## <span id="page-0-0"></span>**Job Activity Dashboard: PDF Approval**

In this discussion we explore the Job Activity dashboard with respect to PDF Approval allows you to monitor and track file approval activity within your Prinergy Workflow, on a per job and or per file basis.

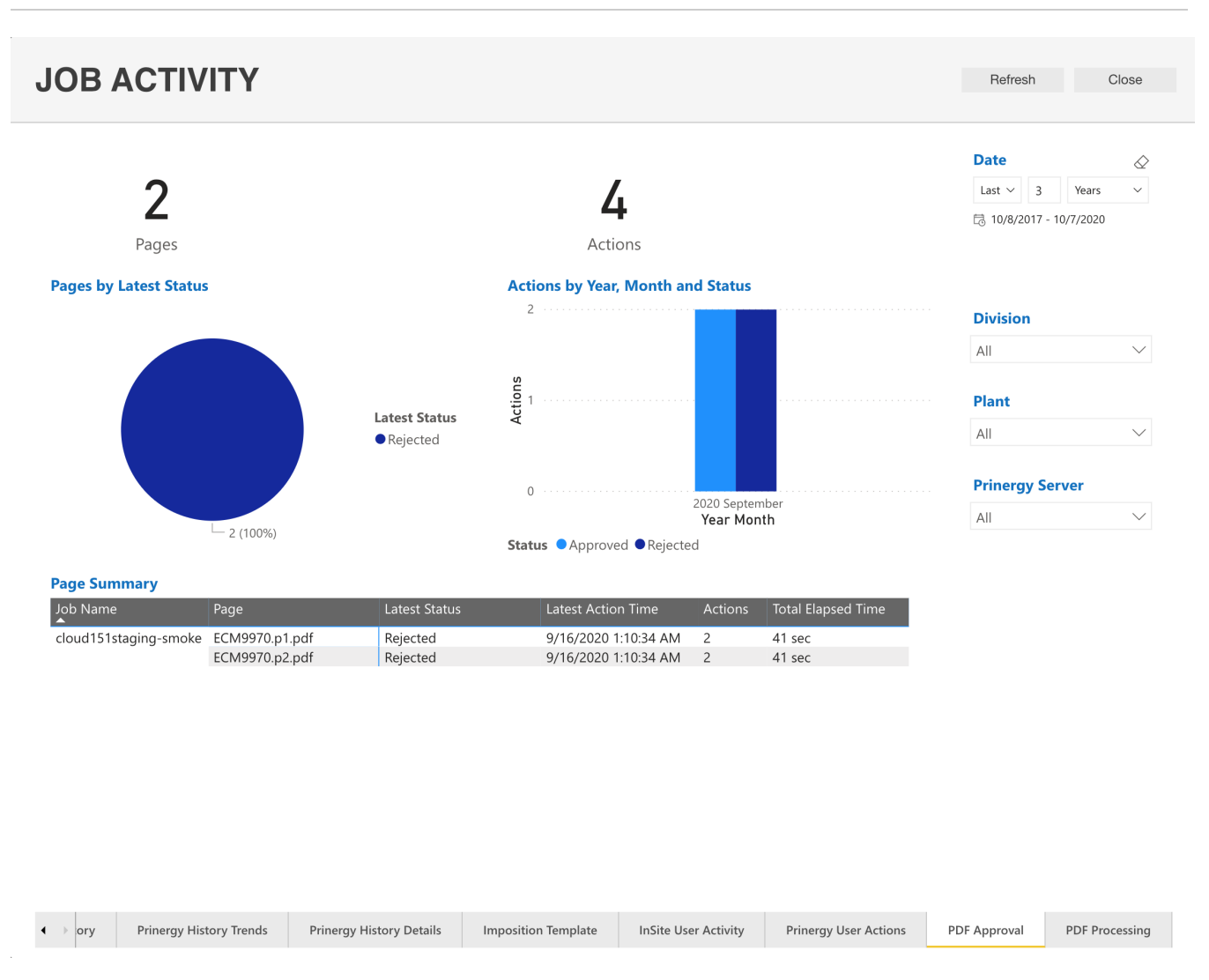

The Page Summary report displays the last action performed by a user in Insite Prepress Portal. The Page Action report displays the number of system actions performed on each file within a job and the elapsed time to date.

## **Did you know?**

- Your data is only as good as your Users!
- For the data to be effective, all your Users should take the time to effectively use the PRINERGY job statuses!

For additional information about Job Activity Dashboards:

- [Job Activity Dashboard: Active Jobs](https://workflowhelp.kodak.com/display/POD/Job+Activity+Dashboard%3A+Active+Jobs)
- [Job Activity Dashboard: Prinergy History](https://workflowhelp.kodak.com/display/POD/Job+Activity+Dashboard%3A+Prinergy+History)
- [Job Activity Dashboard: Prinergy History Trends](https://workflowhelp.kodak.com/display/POD/Job+Activity+Dashboard%3A+Prinergy+History+Trends)
- [Job Activity Dashboard: Prinergy History Details](https://workflowhelp.kodak.com/display/POD/Job+Activity+Dashboard%3A+Prinergy+History+Details)
- [Job Activity Dashboard: Imposition Template](https://workflowhelp.kodak.com/display/POD/Job+Activity+Dashboard%3A+Imposition+Template)
- [Job Activity Dashboard: InSite User Activity](https://workflowhelp.kodak.com/display/POD/Job+Activity+Dashboard%3A+InSite+User+Activity)
- [Job Activity Dashboard: Prinergy User Actions](https://workflowhelp.kodak.com/display/POD/Job+Activity+Dashboard%3A+Prinergy+User+Actions)
- [Job Activity Dashboard: PDF Approval](#page-0-0)
- [Job Activity Dashboard: PDF Processing](https://workflowhelp.kodak.com/display/POD/Job+Activity+Dashboard%3A+PDF+Processing)
- [Job Activity Dashboard: Process Template](https://workflowhelp.kodak.com/display/POD/Job+Activity+Dashboard%3A+Process+Template)